1

# How to use myBitss Portal

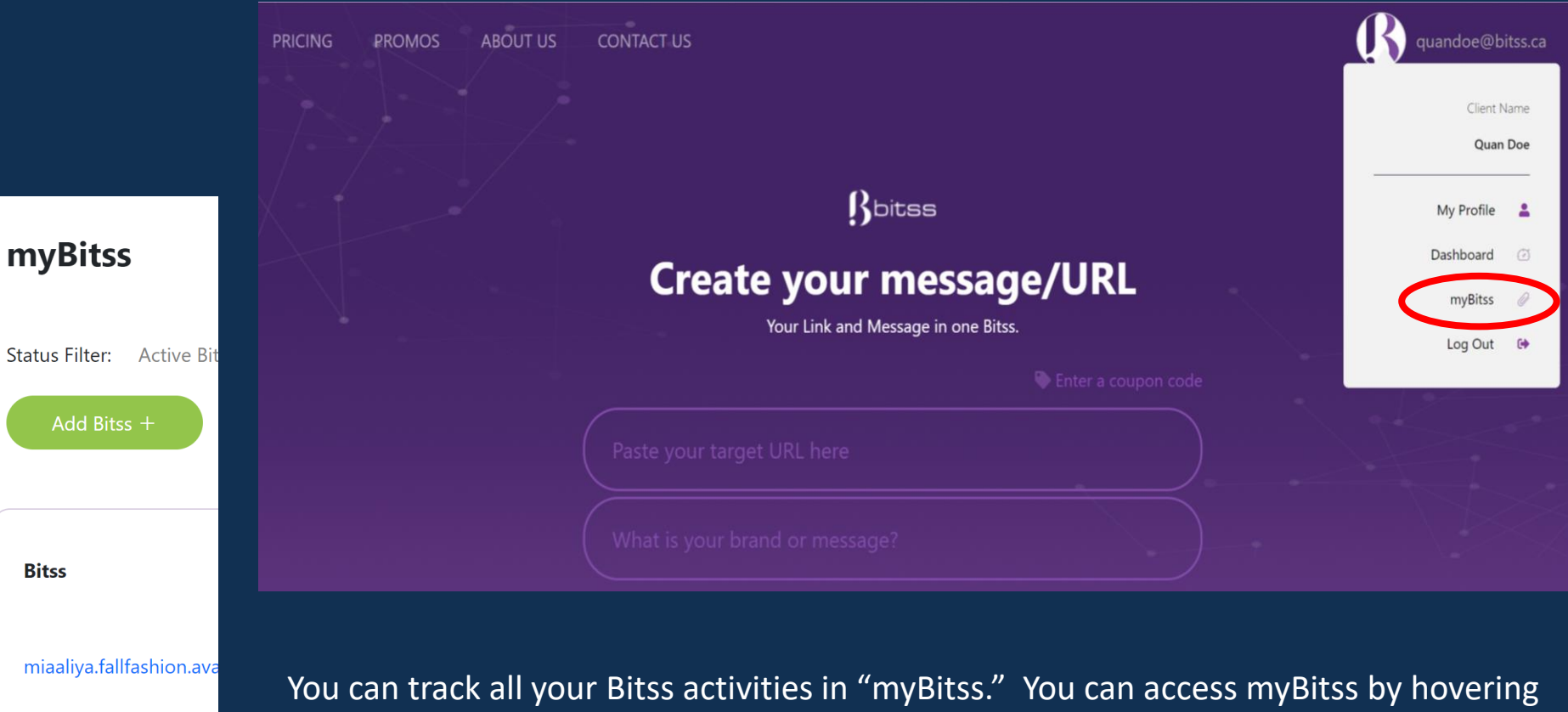

over your username. A pop-up menu will appear, and then click myBitss. When you are in myBitss, the myBitss icon is also available on the left side menu.

The myBitss page shows you the summary of all the bitss you have. It also has the tools you need to manage your bitss. Here you can add new bitss, edit your target URLs, monitor the clicks of your bitss (where they clicked and when), and much more.

topdeals.are.available.t

 $\begin{pmatrix} 1 \\ 0 \end{pmatrix}$ 

Dashboard

myBitss

 $\circledS$ Profile

2

Rbitss

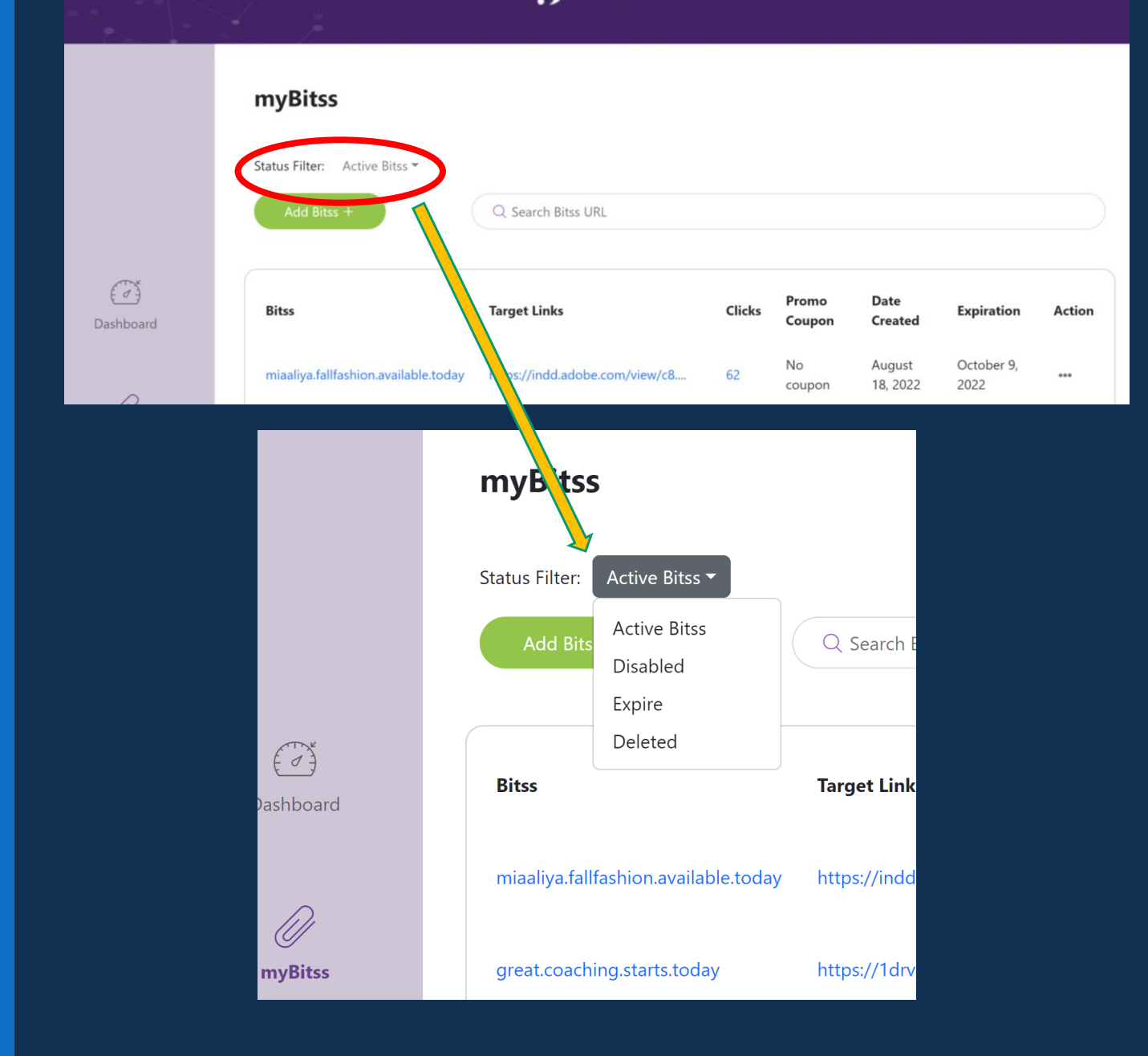

**Status Filter –** Each bitss you create can be Active, Disabled, Expired, or Deleted. This option allows you to display the bitss based on their status.

**Active Bitss –** this is to display all your functional bitss. It counts as part of your subscription limit.

**Disabled –** this is to display all your temporarily disabled bitss. See more info on disabled bitss in the "How to use the myBitss action menu."

**Expired –** A bitss expiration inherits your subscription expiration. However, some bitss acquired during promotions have a different expiry date. You can find them here.

**Delete –** This will display the history of all your deleted Bitss. The display here is only for inquiry; you cannot re-activate them.

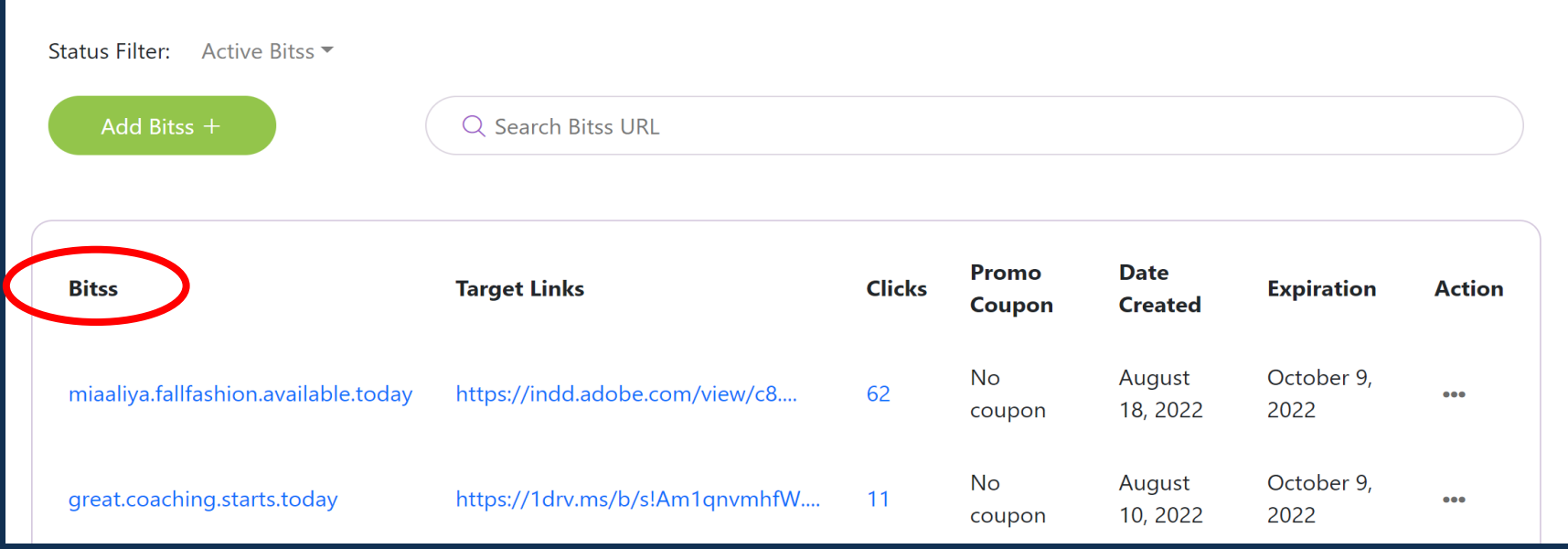

The **Bitss** column displays all your active bitss. You can click and view the target websites from here.

You can not edit your bitss. If you want to change your bitss, your option is to delete it and recreate it. All other options to manage your bitss is found in the Action column. You can refer to "How to use the myBitss action menu."

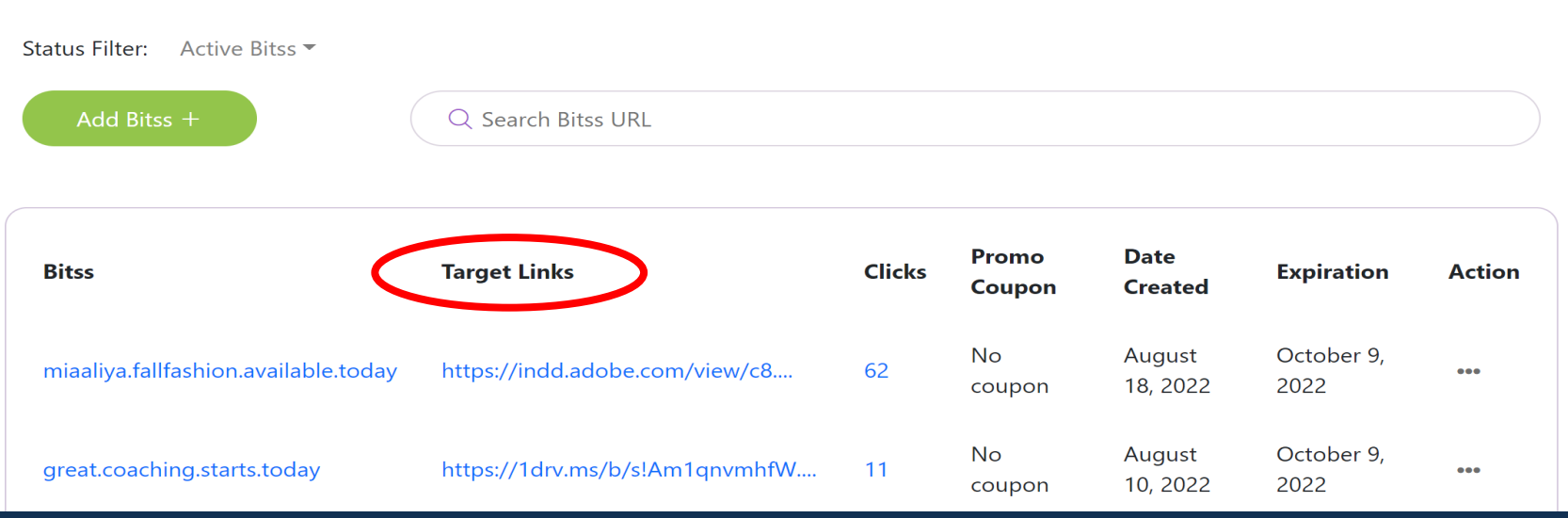

The **Target Links** column shows the destination URL for your bitss. You can click and view the target websites from here.

You can edit your bitss. You can edit your target link a limited number of times per month based on your subscription Tier. You can refer to "How to use the myBitss action menu."

A target URL can be the following:

- $\checkmark$  a website domain,
- $\checkmark$  a social media links (Facebook, Linkedin etc.)
- $\checkmark$  a YouTube video
- $\checkmark$  a shareable document (pdf, word, etc.)
- $\checkmark$  an image from a website
- $\checkmark$  any URL link that is compatible with us

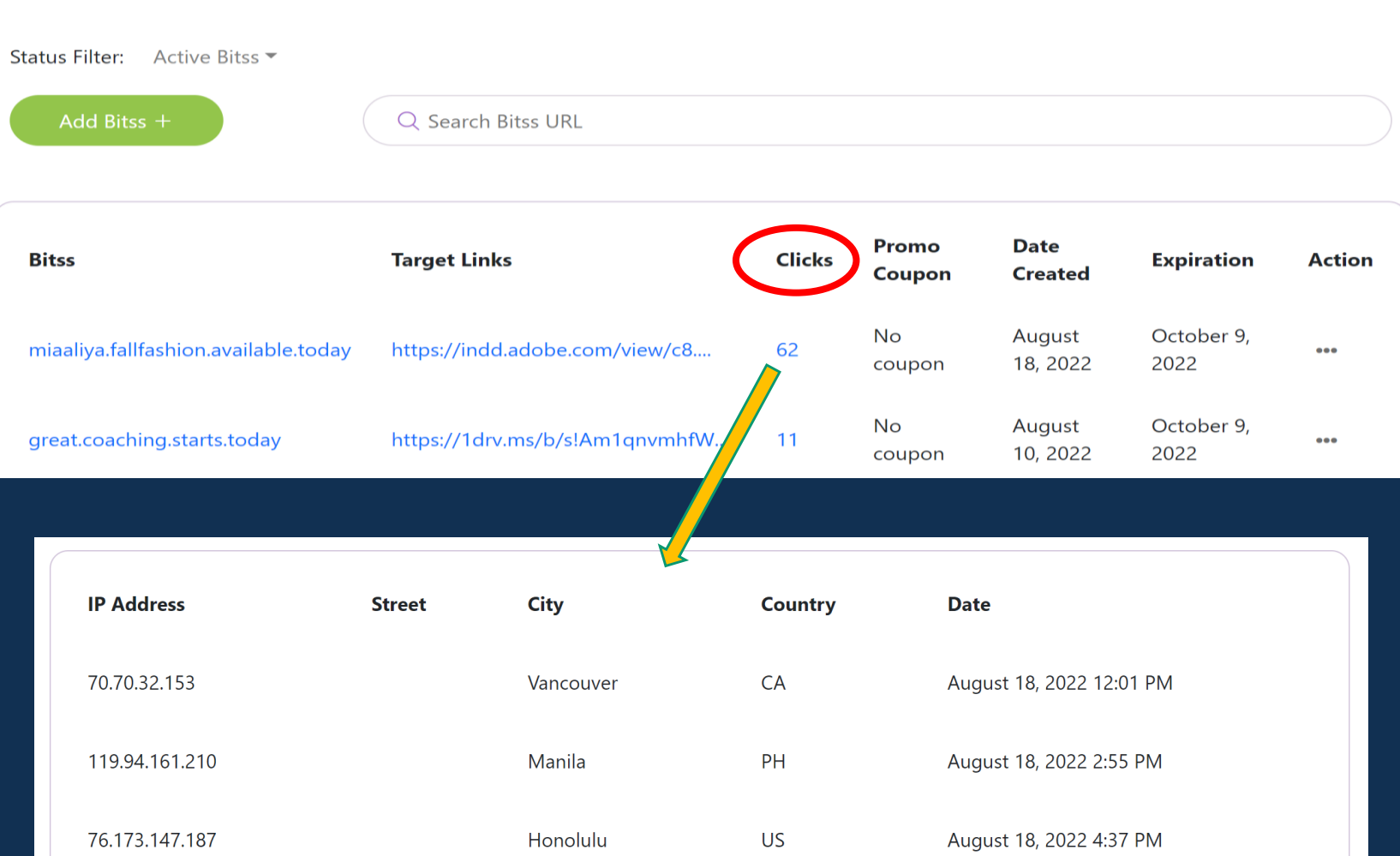

The **Clicks** column shows you the number of clicks your bitss got since the creation date.

As part of our Privacy Policy, our company BITSS automatically collects personal information about the interaction (such as clicks or views) with every bitss link created through the services. We gather this information shown every time someone clicks your bitss link for statistics and tracking purposes.

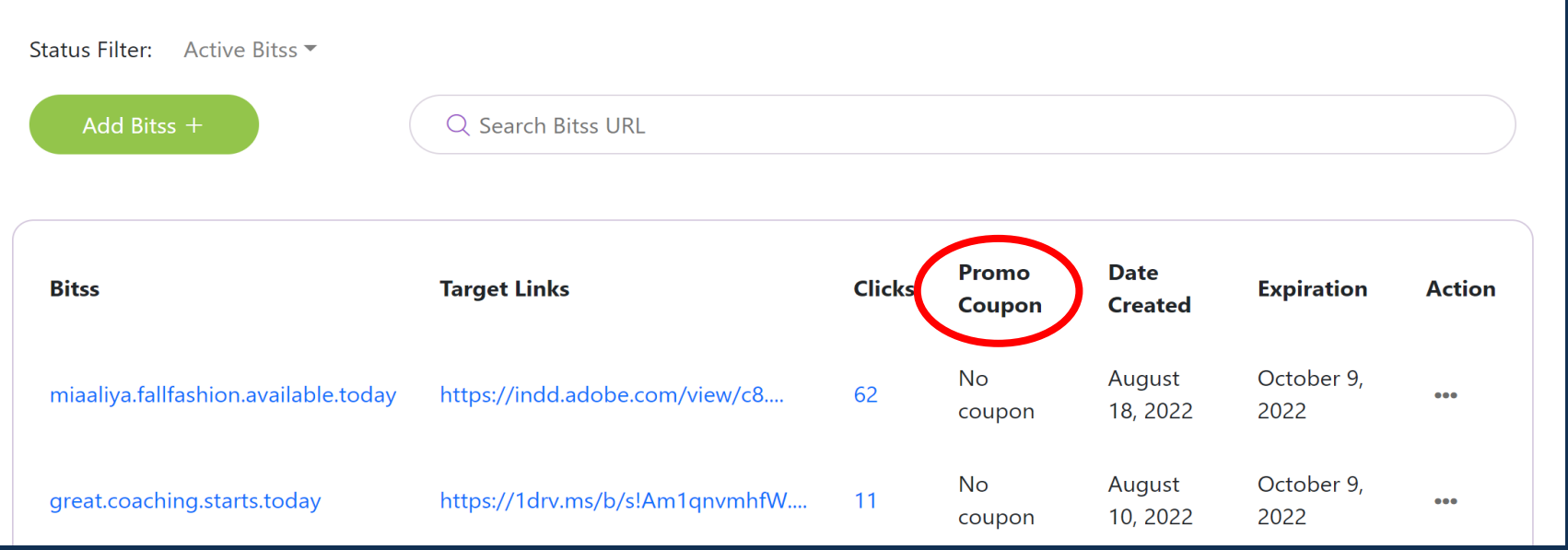

The **Promo/Coupon** column shows if your bitss was acquired during a promotion or through a coupon. BITSS will be having more of these promotions in the future.

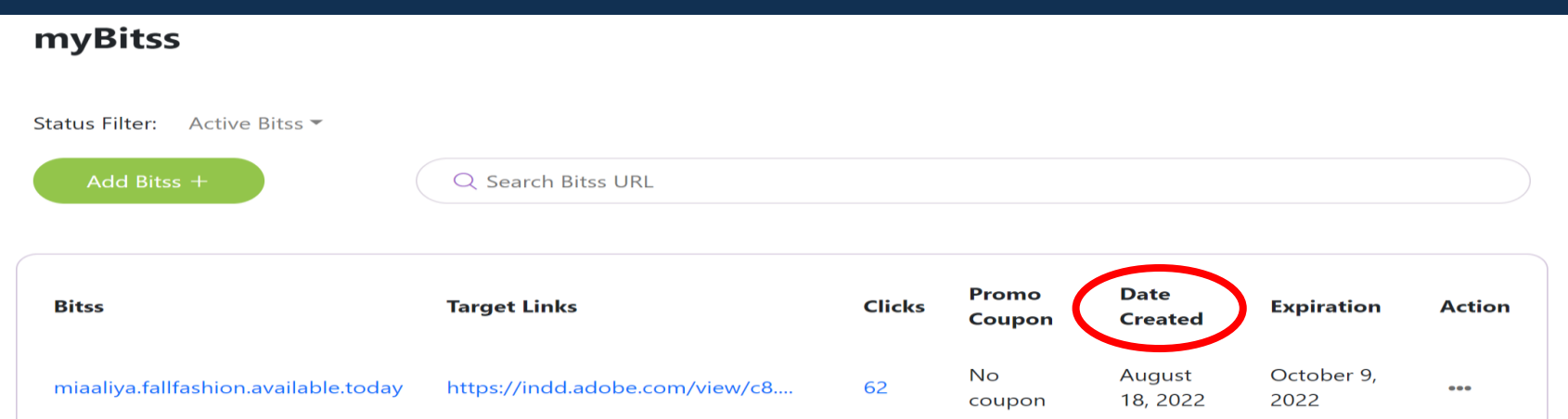

## The **Date Created** column indicates when you created your the bitss.

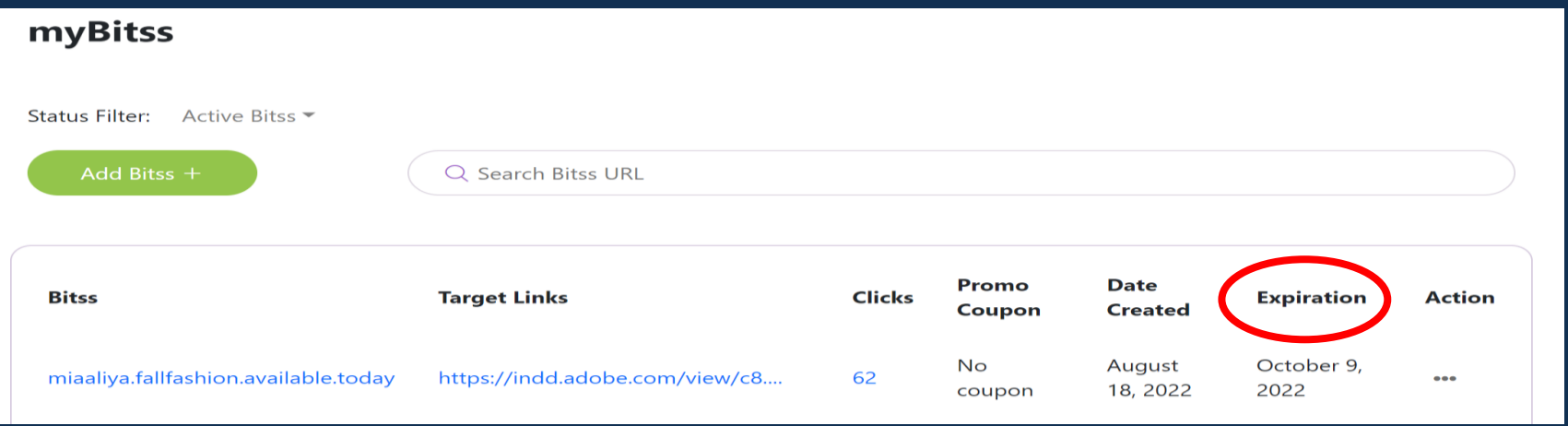

The **Expiration** column shows when the bitss will expire. Typically, the expiration is the end date of your subscription. However, with promotion bitss, the expiration dates can be different.